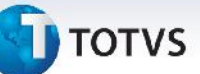

# **Boletim Técnico**

### **Aprovação de Ocorrência com Cálculo de Reentrega**

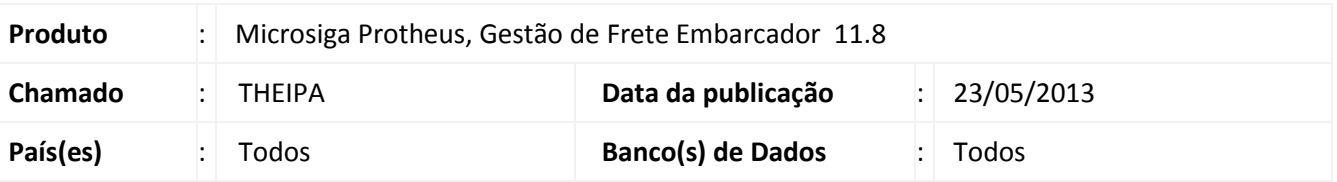

Melhoria na rotina de **Ocorrências (GFEA032)**, a qual foi ajustada para que não apresente mensagens de advertência ao aprovar uma ocorrência com cálculo de reentrega.

### **Procedimento para Implementação**

O sistema é atualizado logo após a aplicação do pacote de atualizações (*Patch*) deste chamado.

#### **Procedimentos para Utilização**

- 1. Em **Gestão de Frete Embarcador (SIGAGFE)** acesse **Atualizações > Movimentação > Ocorrências > Ocorrências**.
- 2. Acione **Incluir**, no menu.
- 3. Preencha os campos necessários, informe o campo **Tipo**, com um tipo de ocorrência que gere cálculo de reentrega.
- 4. Revise os dados e **Confirme**.
- 5. Após salvar, selecione o registro e acesse **Ações Relacionadas** e acione a opção **Aprovar / Reprovar**.
- 6. Na tela de aprovação (Aprovar / Reprovar) preencha o campo **Solução** e **Confirme**.

## **Informações Técnicas**

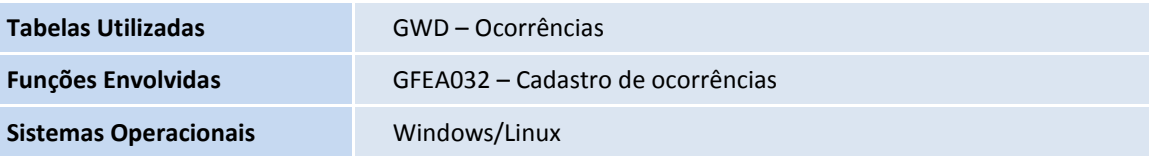

 $\ddot{\circ}$